# OPTOUSB / RS232 / DIGIMATIC

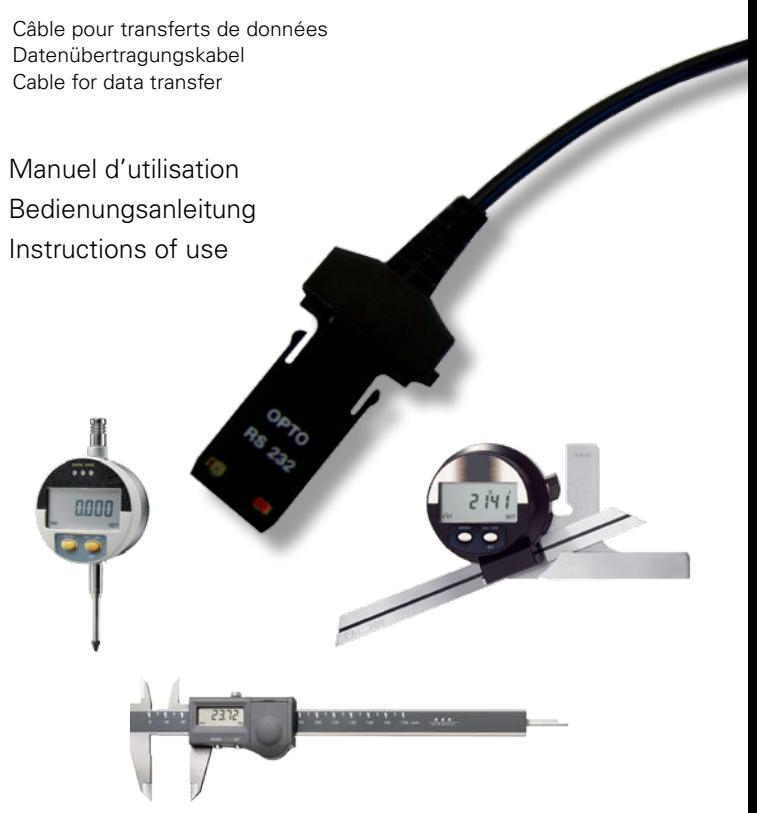

## **Principe**

La fiche OPTO permet la connexion directe des instruments à main avec des imprimantes intégrant une interface RS232 ou Digimatic, ordinateurs équipés d'une interface RS232 / USB et unités d'affichage.

La fiche OPTO fonctionne par couplage optique entre l'instrument et le périphérique (isolation contre les perturbations électro-magnétiques).

La fiche OPTO est un interface qui adapte les niveaux des signaux de données pour être compatible avec les différents standards (USB / RS232 / Digimatic).

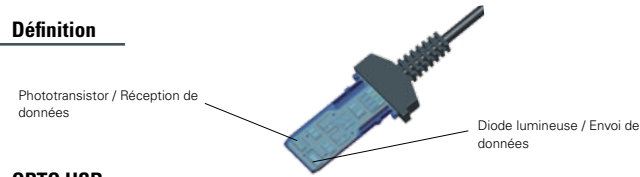

## **OPTO USB**

L'alimentation de la fiche OPTO\_USB est fournie par la ligne +5V DC de la connexion USB. L'utilisation des câbles OPTO-USB nécessite l'installation de pilotes (driver). ( Voir instructions au bas de la page )

#### **Connexion USB**

La fiche OPTO\_USB permet de communiquer en mode Half-duplex (envoi et réception de données non simultanés), donc d'envoyer des chaînes de caractères (demande de transmission et autres rétro-commandes) sur le port USB.

**IMPORTANT:** Seuls des instruments duplex pourront reconnaître des rétro-commandes autres que la demande de transmission (<?>). Lorsqu'on utilise un câble OPTO avec un instrument simplex, toutes les commandes seront interprétées comme une demande de transmission.

#### **Connexion**

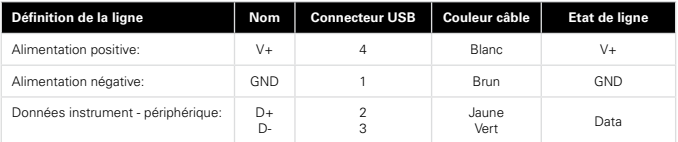

#### **Spécifications**

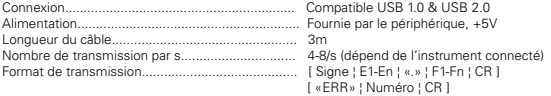

#### **Installation des pilotes :**

Se référer aux indications sur le CD-Rom ou sur le site du fabricant afin d'installer les pilotes adéquats.

#### **Compatibilité:**

Microsoft Windows 2000 / XP / Vista / Win 7

## **OPTO RS232 DUPLEX**

L'alimentation de la fiche OPTO\_RS232 est fournie par les lignes de contrôle [DTR] et [RTS] de la connexion RS232.

#### **Paramètres de transmission**

4800 Bds, 7 data bits, parité paire, 2 stop bits

#### **Connexion RS232**

La fiche OPTO\_RS232 permet de communiquer en mode Half-duplex (envoi et réception de données non simultanés), donc d'envoyer des chaînes de caractères (demande de transmission et autres rétro-commandes) sur le port RS232.

**Important** : Seuls des instruments duplex pourront reconnaître des rétro-commandes autres que la demande de transmission (<?>). Lorsqu'on utilise une fiche duplex avec un instrument simplex, toutes les commandes seront interprétées comme une demande de transmission.

#### **Connexion**

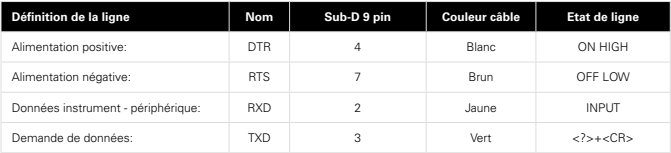

**Remarque :** En cas d'envoi de données depuis l'instrument avec la fonction HOLD quittancer la réception par une nouvelle demande de données pour libérer le mode HOLD de l'instrument.

#### **Spécifications**

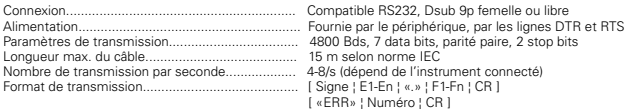

## **OPTO RS232 SIMPLEX**

L'alimentation de la fiche OPTO\_RS232 est fournie par les lignes de contrôle [RTS] et [TXD] de la connexion RS232.

#### **Paramètres de transmission**

4800 Bds, 7 data bits, parité paire, 2 stop bits

#### **Connexion RS232**

La fiche OPTO\_RS232 permet de communiquer en mode Half-duplex (envoi et réception de données non simultanés), donc d'envoyer des chaînes de caractères (demande de transmission par la ligne DTR) sur le port RS232.

#### **Connexion**

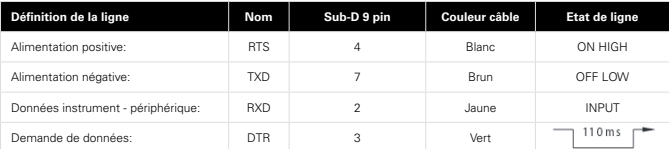

**Remarque :** En cas d'envoi de données depuis l'instrument, la fonction HOLD est automatiquement désactivée si la ligne [DTR] est active (Diode lumineuse ON).

#### **Spécifications**

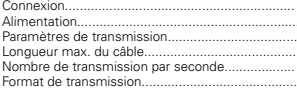

Compatible RS232, Dsub 9p femelle ou libre Fournie par le périphérique, par les lignes DTR et RTS 4800 Bds, 7 data bits, parité paire, 2 stop bits 15 m selon norme IEC 4-8/s (dépend de l'instrument connecté) Format de transmission.......................................... [ Signe ¦ E1-En ¦ «.» ¦ F1-Fn ¦ CR ] [ «ERR» ¦ Numéro ¦ CR ]

## **OPTO Digimatic**

**Attention:** Le périphérique doit fournir l'alimentation de la fiche sur la pin 9. Certains périphériques Digimatic n'ont pas d'alimentation disponible. Dans ce cas, le câble OPTO\_Digimatic ne pourra pas fonctionner.

#### **Connexion Digimatic**

La fiche OPTO Digimatic permet de communiquer en mode Half-duplex (envoi et réception de données non simultanés).

#### **Connexion**

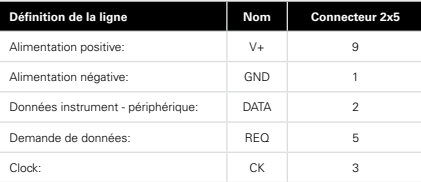

#### **Spécifications**

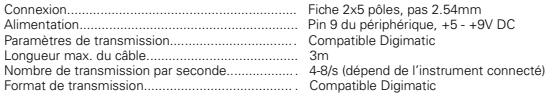

## **Format de données**

#### **Données**

[ Signe ¦ E1-En ¦ «.» ¦ F1-Fn ¦ CR ]

Signe :  $\alpha + \nu$ ,  $\alpha - \nu$ , ou  $\alpha$   $\nu$ E1-En: partie entière F1-Fn: partie décimale n: dépend de l'unité et de la résolution

#### **Erreurs**

 [ «ERR» ¦ Numéro ¦ CR ] 0: erreur capteur (vitesse, distance de la règle) 1: commande erronée 2: erreur de parité 3: dépassement de capacité de mesure

## **Format de données (suite)**

#### **Identification**

[ «XX» ¦ Instr. ¦ «.» ¦ OPT1 ¦ {«.» ¦ OPT2} ¦ CR ]

XX: Fabricant Instr: 203, 235, 233, etc. OPT1: version OPT2: options complémentaires (selon instrument) **Remarque:** La transmission de l'identification est valide seulement à la mise sous tension de l'instrument pour les instruments simplex.

#### **Rétro-commandes**

#### **Format**

[¦ C1-Cn ¦ { S1-Sn } ¦ CR ]

C1-Cn: commande sur 2 ou 3 caractères S1-Sn: 0/1 : commande inactive/active<br>
2 : interroration de l'état interrogation de l'état +/- XXX.YYY: introduction de valeurs numériques

## **Liste de rétro-commandes**

Cette liste présente les rétro-commandes principales applicables aux câbles OPTO RS232 et USB utilisés avec des instruments DUPLEX. Se reporter au manuel de l'instrument pour les commandes spécifiques.

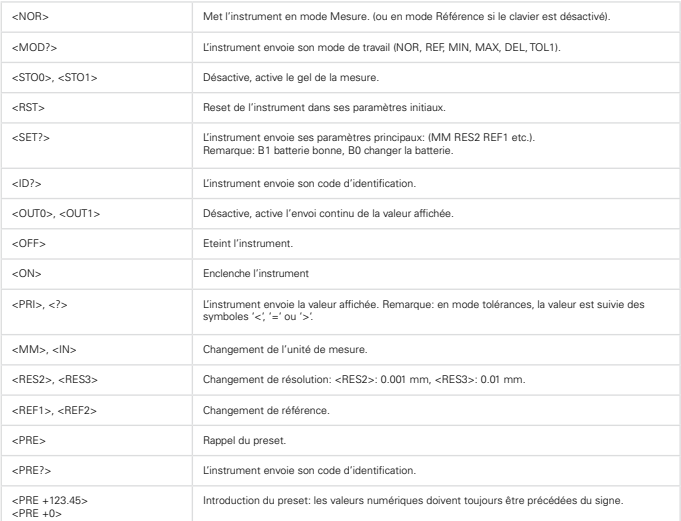

## **Exemples de programmation**

#### **Visual Basic**

Il faut utiliser les contrôles de communication (MsComm) de VisualBasic:

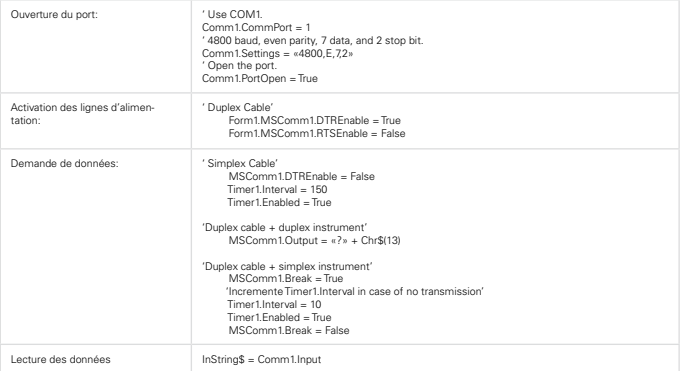

Pour plus d'informations, se reporter au menu d'aide de Visual Basic sur les contrôles MsComm

## **Programmes d'application RS232**

#### **Hyperterminal**

Ce programme est disponible en standard avec les versions de Windows 2000, XP et Vista. Ce programme ne peut être utilisé que pour la transmission depuis l'instrument.

#### **Paramètres:**

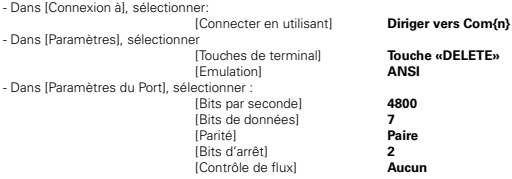

## **Prinzip**

Der OPTO Stecker erlaubt einen direkten Anschluss der meisten Handmessgeräte an Drucker mit RS232 / DIGIMATIC Verbindung, an Rechner mit RS232 / USB Interface und Anzeige-Einheiten.

Die Funktionsweise des OPTO Steckers ist eine optich Kopplung zwischen dem Gerät und der Peripherie. Der Vorteil ist eine individuelle Verbindung des Peripheriegerätes. Der OPTO Stecker ist eine Schnittstelle welche die Impulsstufen der Datensignale anpasst um mit verschiedenen Schnittstellen (USB / RS232 / Digimatic) kompatibel zu sein. Sich auf die verschiedenen Verbindungstypen beziehen.

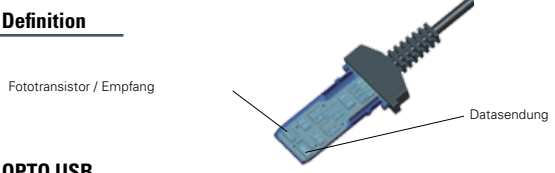

## **OPTO USB**

Die Speisung des Steckers wird über die Linie +5V DC der USB Verbindung geliefert. Die Verwendung der OPTO USB-Kabel erfordert die Installation eines Treiber (Driver), geliefert auf einer CD zusammen mit dem Kabel.

#### **USB Verbindung**

Der OPTO USB Kabel erlaubt eine Übertragung im Halb-Duplex Modus (nicht gleichzeitiges Senden und Erhalten von Daten), also das Senden von Charakterketten auf dem USB Port (Übertragungsanfrage und andere Rückbefehle).

**Wichtig :** Nur die Duplex-Geräte können Rückbefehle, anders als die Übertragungsanfrage (<?>) erkennen. Wird ein OPTO-Kabel mit einem Simplex-Gerät verwendet, werden alle Befehle als Übertragungsanfrage interpretiert.

#### **Verbindung**

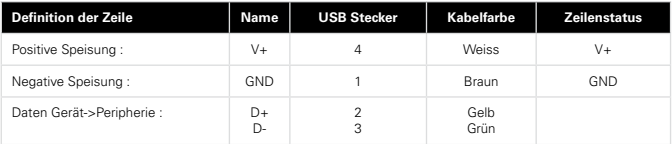

#### **Spezifikationen**

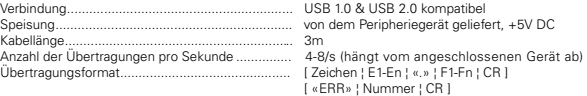

#### **Installation der Treiber:**

Beachten Sie bitte die Hinweise auf der CD-Rom oder auf der Website des Herstellers um die entsprechenden Treiber zu installieren.

#### **Kompatibilität:**

Microsoft Windows 2000 / XP / Vista / Win 7

## **D**

## **OPTO RS232 DUPLEX**

Die Speisung des Steckers erfolgt über die Kontrolllinien der RS232 Verbindung [DTR/ RTS]. Der Verbindungstyp ist mit den OPTO\_RS «Duplex» Steckern kompatibel.

#### **Übertragungs-Parameter**

4800 Baudrate, 7 Data-Bits, gerade Parität, 2 Stop-Bits

#### **RS232 Verbindung**

Der Duplex-Stecker erlaubt eine Übertragung im Half-Duplex Modus (nicht gleichzeitiges Senden und Erhalten von Daten), also das Senden von Charakterketten (Übertragungsanfrage und andere Rückbefehle) an den RS232-Port.

**WICHTIG:** Nur die Duplex-Geräte können Rückbefehle, anders als die Übertragungsanfrage (<?>) erkennen. Wird ein Duplex-Stecker mit einem Simplex-Gerät verwendet, werden alle Befehle als eine Übertragungsanfrage interpretiert.

#### **Anschlüsse**

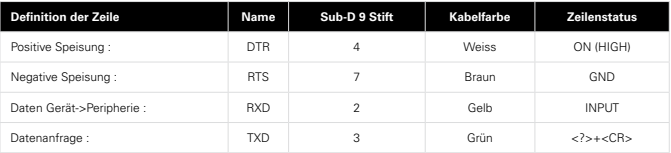

**Bemerkung :** Im Falle einer Datensendung vom Gerät ausgehend, den Erhalt durch eine neue Datenanfrage quittieren. Dies erlaubt die Freigabe des HOLD Modus des Gerätes.

#### **Spezifikationen**

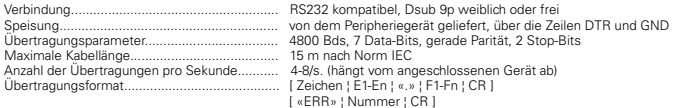

## **OPTO RS232 SIMPLEX**

Die Speisung des Steckers erfolgt über die Kontrolllinien der RS232 Verbindung [RTS/TXD]. Der Verbindungstyp ist mit den OPTO\_RS «Simplex» Steckern kompatibel.

#### **Übertragungs-Parameter**

4800 Baudrate, 7 Data-Bits, gerade Parität, 2 Stop-Bits

#### **RS232 Verbindung**

Der Simplex-Stecker erlaubt eine Übertragung im Half-Duplex Modus (nicht gleichzeitiges Senden und Erhalten von Daten), also das Senden von Charakterketten (Übertragungsanfrage und andere Rückbefehle) an den RS232- Port.

#### **Anschlüsse**

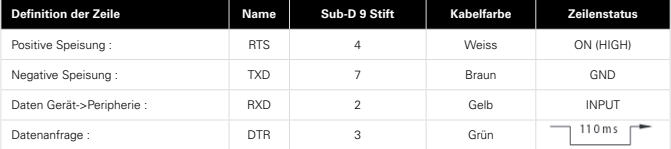

**Bemerkung :** Im Falle einer Datensendung vom Gerät ausgehend, den Erhalt durch eine neue Datenanfrage quittieren. Dies erlaubt die Freigabe des HOLD Modus des Gerätes.

#### **Spezifikationen**

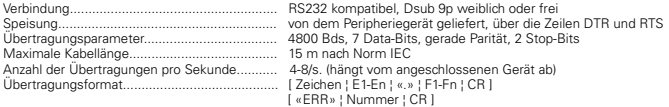

## **OPTO Digimatic**

**Achtung:** Das Peripheriegerät muss die Stecker-Speisung über Stift 9 liefern. Gewisse Digimatic Peripheriegeräte haben keine Speisung zur Verfügung. In diesem Fall funktionierendie OPTO Digimatic Kabel nicht.

#### **Digimatic Verbindung**

Der OPTO Digimatic Stecker erlaubt eine Übertragung im Halb-Duplex Modus (nicht gleichzeitiges Senden und Erhalten von Daten).

#### **Anschlüsse**

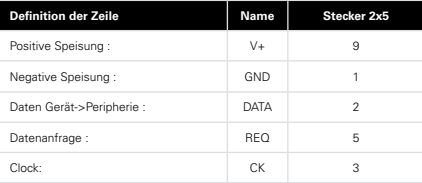

#### **Spezifikationen**

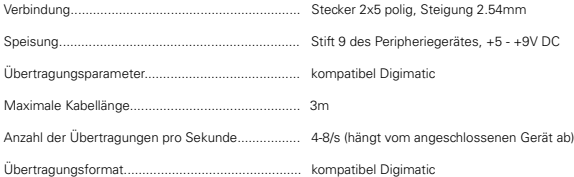

## **Datenformat**

#### **Daten**

 [ Zeichen ¦ E1-En ¦ «.» ¦ F1-Fn ¦ CR ] Zeichen: « + », « - », oder « » E1-En: Ganzzahlbereich F1-Fn: Dezimalbereich<br>n: hängt von der F hängt von der Einheit und dem Ziffernschrittwert ab

#### **Fehlermeldungen**

 [ «ERR» ¦ Ziffer ¦ CR ] 0: Messsensor-Fehler (Geschwindigkeit, Distanz des Massstabes) 1: Fehlerhafter Befehl<br>2: Paritäts-Fehler des Massicher 1: 3: Überschreitung des

3: Überschreitung des Messbereiches

**D**

#### **Identifikation**

[ «XX» ¦ Gerät ¦ «.» ¦ OPT1 ¦ {«.» ¦ OPT2} ¦ CR ]

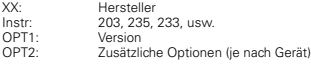

**Bemerkung:** die Übertragung der Identifikation wird erst nach Einschalten des Gerätes gültig (Simplex-Geräte)

#### **Rückbefehle**

#### **Format**

[¦ C1-Cn ¦ { S1-Sn } ¦ CR ]

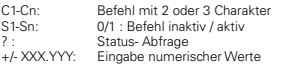

## **Liste der Rückbefehle**

Folgende Liste enthält die hauptsächlichsten Rückbefehle, anwendbar mit OPTO, RS232 und USB Kabeln, verwendet mit DUPLEX-Geräten. Die Gebrauchsanleitung des Gerätes für den spezifischen Befehl zu Rate ziehen.

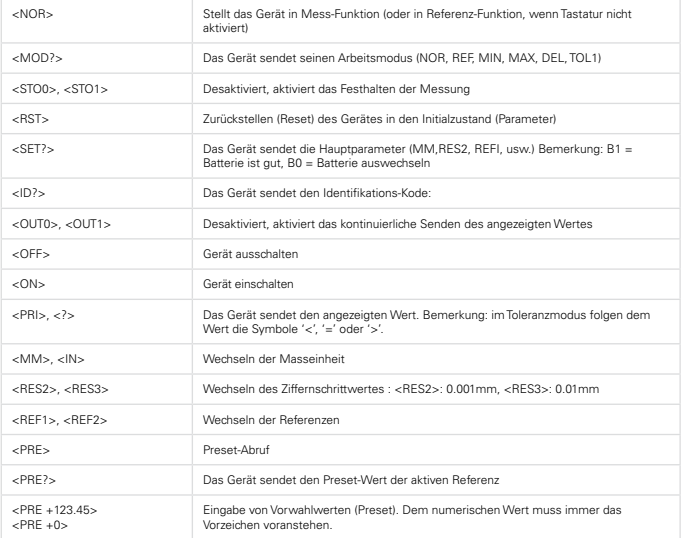

Für spezielle Fälle, ebenfalls auf die Betriebsanleitung des Gerätes zurückgreifen.

## **Programmierungsbeispiele**

#### **Visual Basic**

Es müssen die Verbindungskontrollen (MsComm) von VisualBasic verwendet werden:

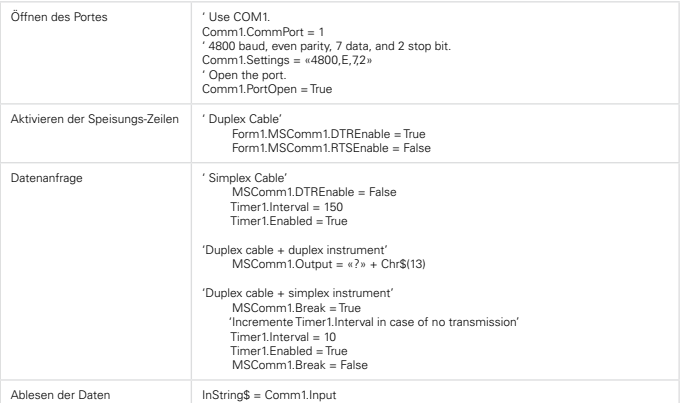

Für weitere Informationen das Hilfe-Menü von Visual Basic (Kontrollen MsComm) zu Rate ziehen.

## **RS232 Anwendungs-Programme**

#### **Hyperterminal**

Dieses Programm ist als Standard mit den Versionen von Windows 2000, XP und Vista verfügbar. Dieses Programm kann nur für die Übertragung vom Gerät ausgehend verwendet werden.

#### **Parameter:**

- In [Verbindung nach], wählen von:

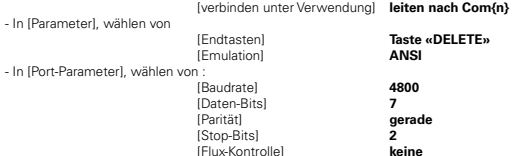

## **General**

The OPTO cable enables a direct connection with most of the measuring instruments to a personal computer, a dedicated printer or to a display unit.

The function mode of the OPTO connector is done by an optic coupling between the instrument and the peripheral unit. The advantage is an individual connection of the peripheral unit. The OPTO connector is an interface which adjusts the pulse level of the data signals to be compatible with different interface as USB, RS232 and Digimatic. Refer to the different connection types.

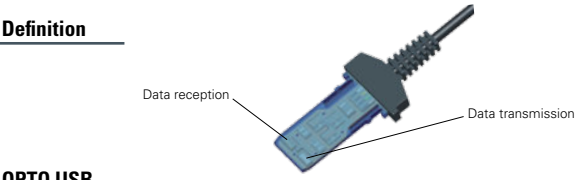

### **OPTO USB**

The power supply of the connector is assured by the +5V DC line of the USB connection. The use of the OPTO-USB cable requires an installation of a driver, supplied on a CD together with the cable.

#### **USB connection**

The USB OPTO cable allows a communication in half-duplex mode (not simultaneously transmission and reception of data), thus the transmission of a chain of characters (transmission request and other retro- commands).

**IMPORTANT:** Only the «duplex» instruments are able to detect remote commands others then the transmission request (<?>). When using an OPTO cable with a «simplex» instrument, all commands will be interpreted as a transmission request.

#### **Connection**

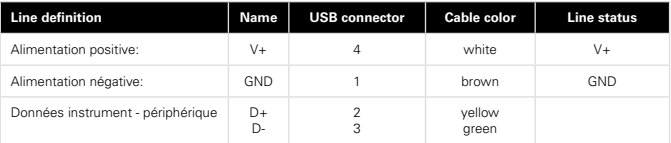

#### **Specifications**

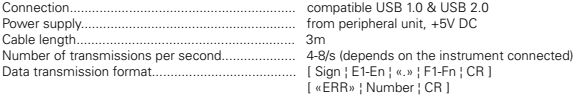

#### **Installation of drivers:**

Refer to the instruction of use included in the CD-Rom or on manufacturer's website.

#### **Compatibility :**

Microsoft Windows 2000 / XP / Vista / Win 7

## **OPTO RS232 DUPLEX**

The power supply of the connector is assured by the control lines [DTR / RTS] of the RS232 connection. The type of connection is compatible with the OPTO-RS Duplex connector.

#### **RS232 communication parameters**

4800 baudrate, even parity, 7 data bits, 2 stop bits

#### **RS232 connection**

The USB OPTO connector allows a communication in half-duplex mode (not simultaneously transmission and reception of data), thus the transmission of a chain of characters (transmission request and other retro- commands).

**Important** : Only the «duplex» instruments are able to detect remote commands others then the transmission request (<?>). When using a OPTO cable with a «simplex» instrument, all commands will be interpreted as a transmission request.

#### **Connection**

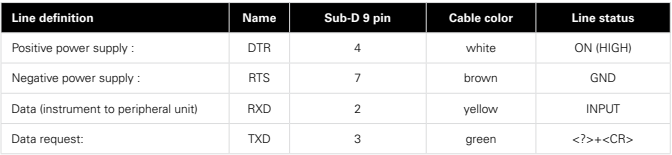

**Note** : In case of a data transmission issued from the instrument, acknowledge the receipt by a new data request. This enables the release of the HOLD mode of the instrument.

#### **Specifications**

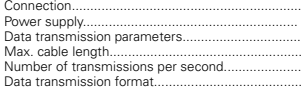

RS232 compatible, Dsub 9p female or open from peripheral unit, with TXD, DTR and RTS lines 4800 bds, even parity, 7 data bits, 2 stop bits 15 m according to IEC standards 4-8/s (depends on the instrument connected) [ Sign | E1-En | «.» | F1-Fn | CR ] [ «ERR» ¦ Number ¦ CR ]

## **OPTO RS232 SIMPLEX**

The power supply of the connector is assured by the control lines [RTS/TXD] of the RS232 connection. The type of connection is compatible with the OPTO-RS Simplex connector.

#### **RS232 communication parameters**

4800 baudrate, even parity, 7 data bits, 2 stop bits

#### **RS232 connection**

The USB OPTO connector allows a communication in half-duplex mode (not simultaneously transmission and reception of data), thus the transmission of a chain of characters (transmission request and other retro- commands).

#### **Connection**

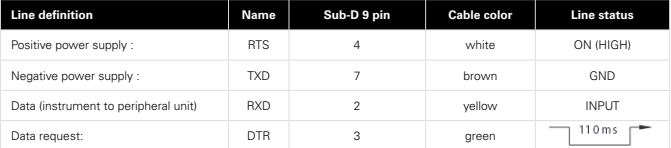

**Note :** In case of a data transmission issued from the instrument, HOLD mode will be automatically released in case of [DTR] line is ON.

#### **Specifications**

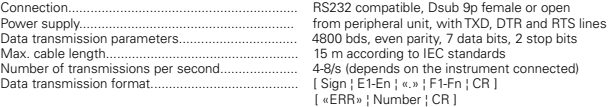

## **OPTO Digimatic**

**Attention:** The peripheral unit must supply the power for the connector through pin 9. Certain peripheral units «Digimatic» do not have a power supply. In this case, the OPTO Digimatic cable is not functional.

#### **Digimatic connection**

The OPTO Digimatic connector allows a communication in half-duplex mode (not simultaneously transmission and reception of data).

#### **Connection**

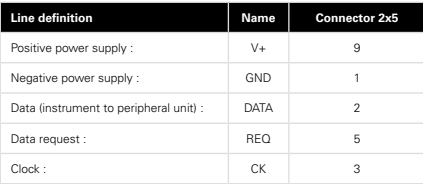

#### **Specifications**

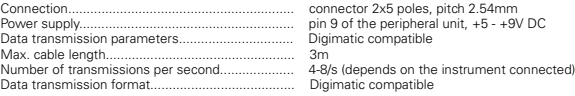

## **Data format**

### **Data**

[ Sign ¦ E1-En ¦ «.» ¦ F1-Fn ¦ CR ]

Sign : « + », « - », ou « space » E1-En: integral number

F1-Fn: decimals<br>n: denends

depends on used unit and resolution

#### **Errors**

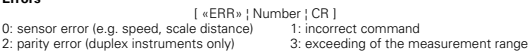

#### **Identification**

[ «XX» ¦ Instr. ¦ «.» ¦ OPT1 ¦ {«.» ¦ OPT2} ¦ CR ]

XX: Manufacturer Instr: 203, 235, 233, etc OPT1: version OPT2: additional options (according to instrument used)

**Note:** The transmission of the identification is done only after having switched ON the instrument (simplex instruments)

#### **Remote commands**

#### **Format**

[¦ C1-Cn ¦ { S1-Sn } ¦ CR ]

- C1-Cn: command with 2 or 3 characters S1-Sn: 0/1 : command disabled/enabled
- ? : status request
- +/- XXX.YYY: entering of numerical values

## **List of remote commands**

This list shows the main remote commands applied with OPTO, RS232 and USB cable used with «Duplex» instruments. Refer to the instructions for use of the instrument for the specific command.

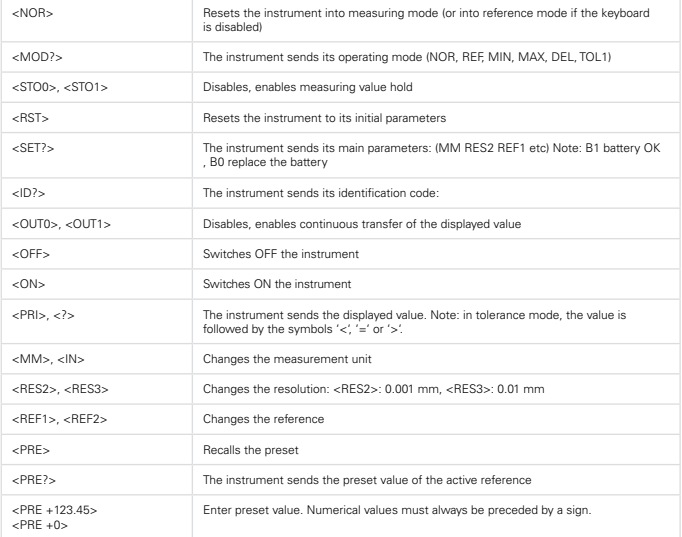

Refer also to the instructions for use of the specific instrument.

## **Program examples**

#### **Visual Basic**

The communication control (MsComm) of VisualBasic must be applied :

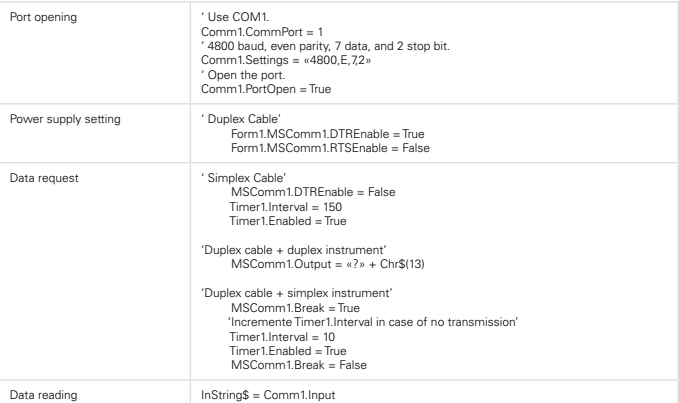

For more information, refer to the help menu of MSComm in Visual Basic.

## **Application program**

#### **Hyperterminal**

This program is available as standard for Windows versions 2000, XP and Vista. It can only be used for transmissions starting from the instrument.

#### **Parameters:**

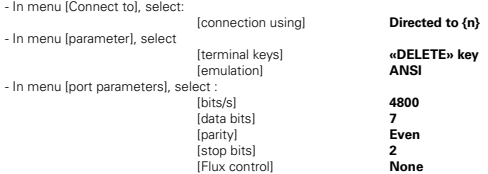

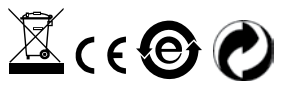

Sous réserve de toute modification Änderungen vorbehalten<br>Changes without prior notice